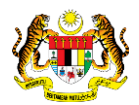

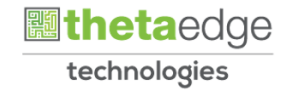

## SISTEM PERAKAUNAN AKRUAN KERAJAAN NEGERI (iSPEKS)

## USER MANUAL

# Bajet Belanja Pembangunan - Keseluruhan (Business Intelligence)

Untuk

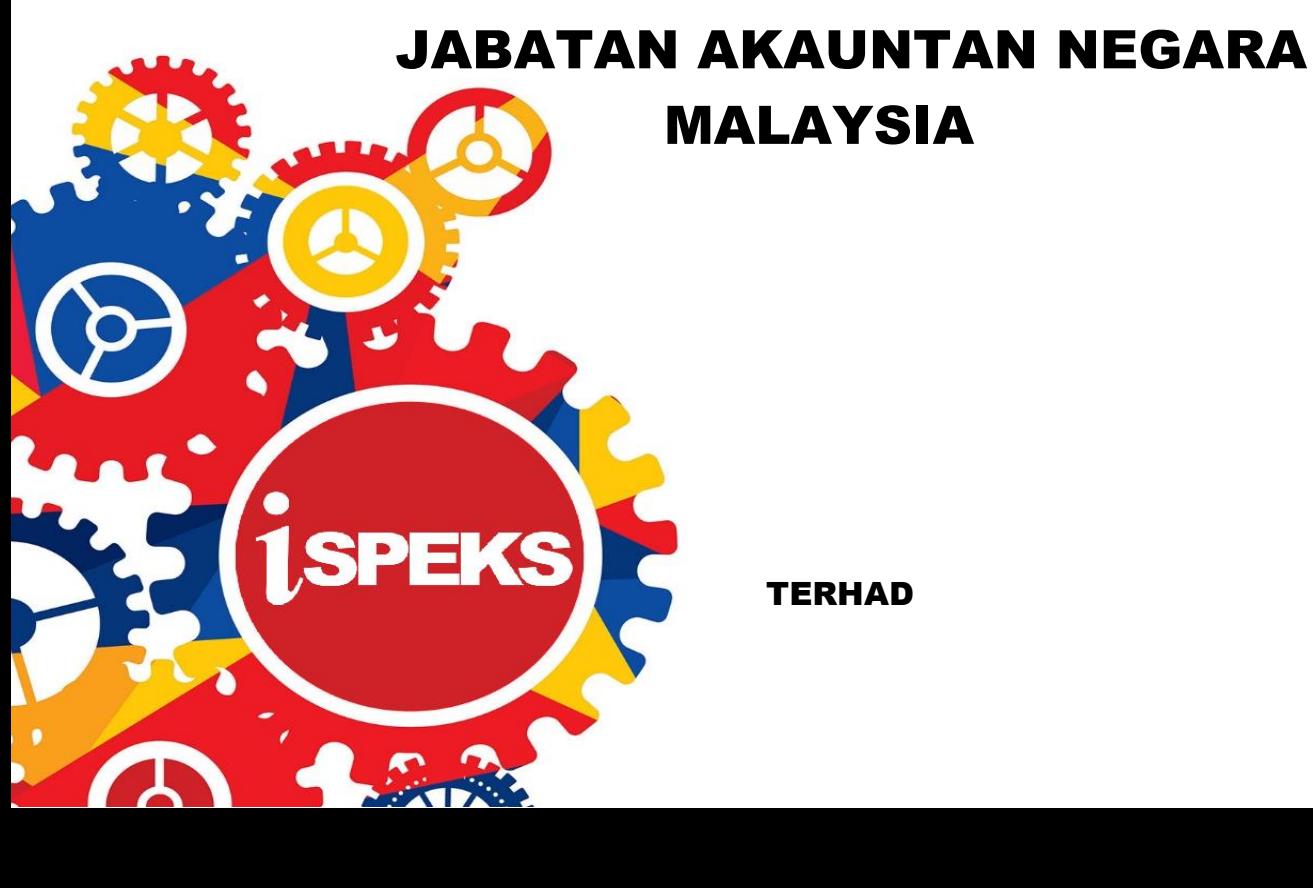

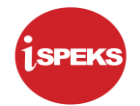

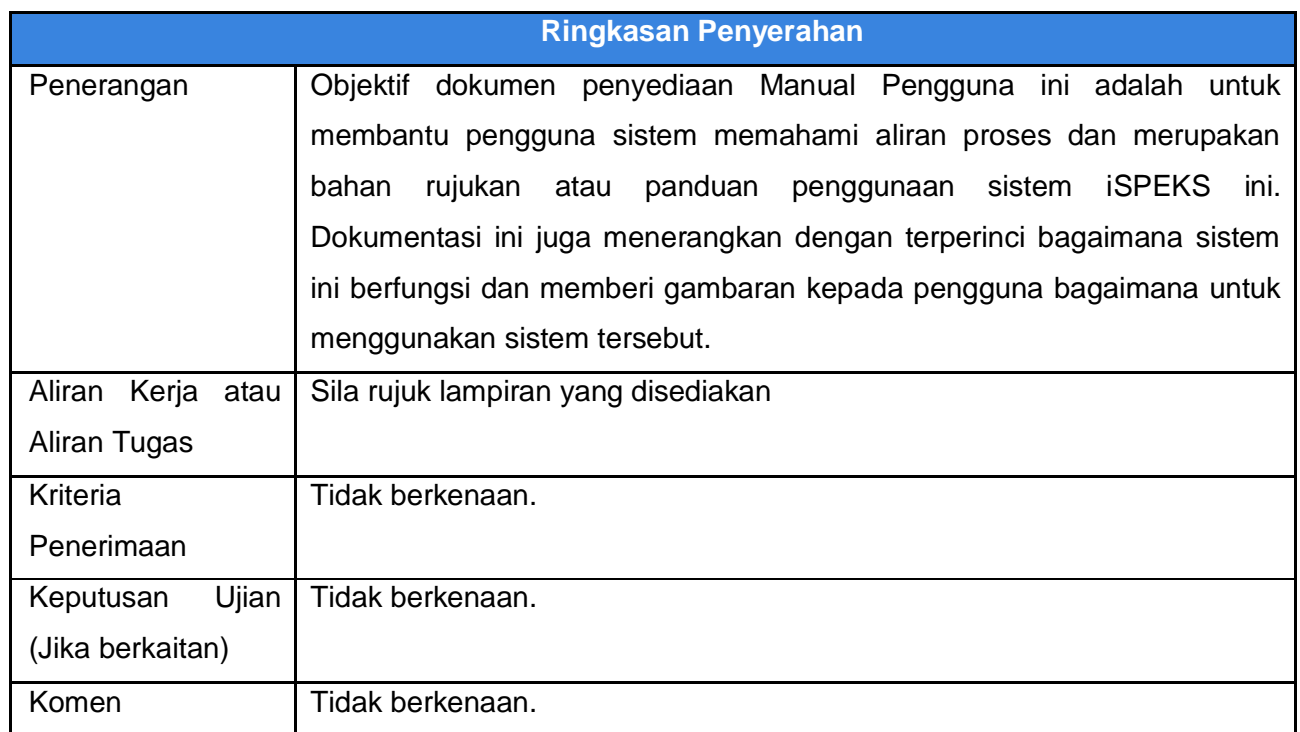

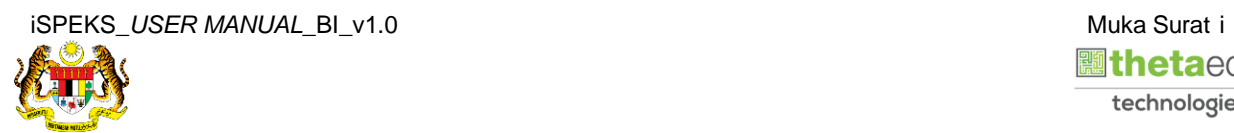

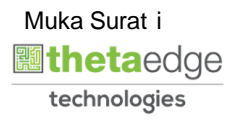

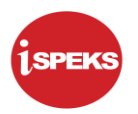

## **Pentadbiran dan Pengurusan Dokumen**

#### **Semakan Dokumen**

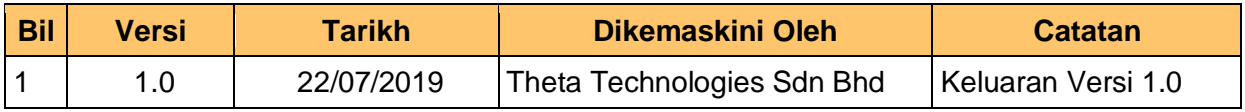

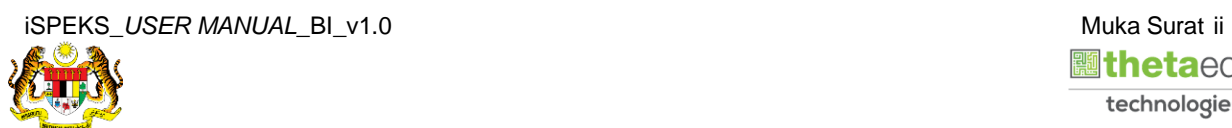

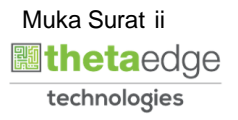

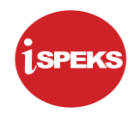

## **ISI KANDUNGAN**

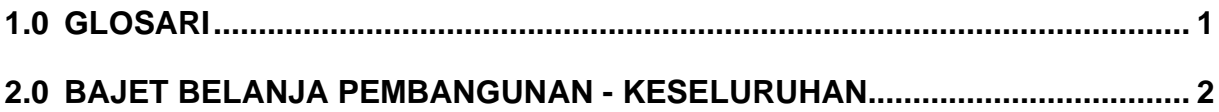

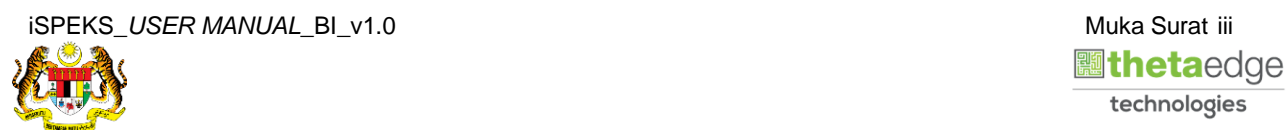

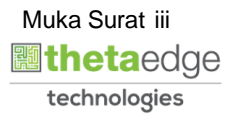

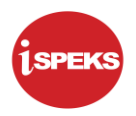

## <span id="page-4-0"></span>**1.0 GLOSARI**

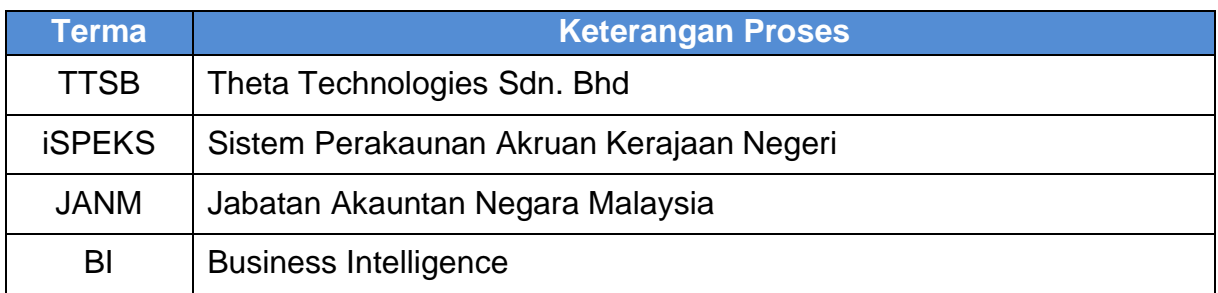

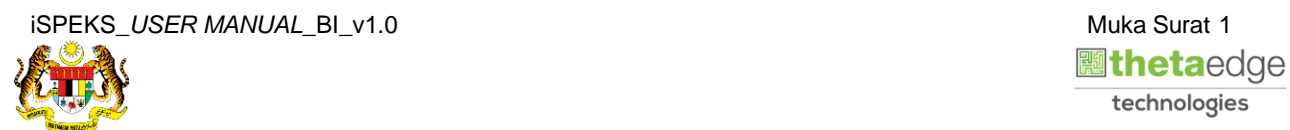

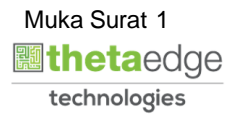

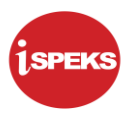

### <span id="page-5-0"></span>**2.0 BAJET BELANJA PEMBANGUNAN - KESELURUHAN**

**1.** Skrin **Login** ke Laman Utama Business Intelligence iSPEKS.

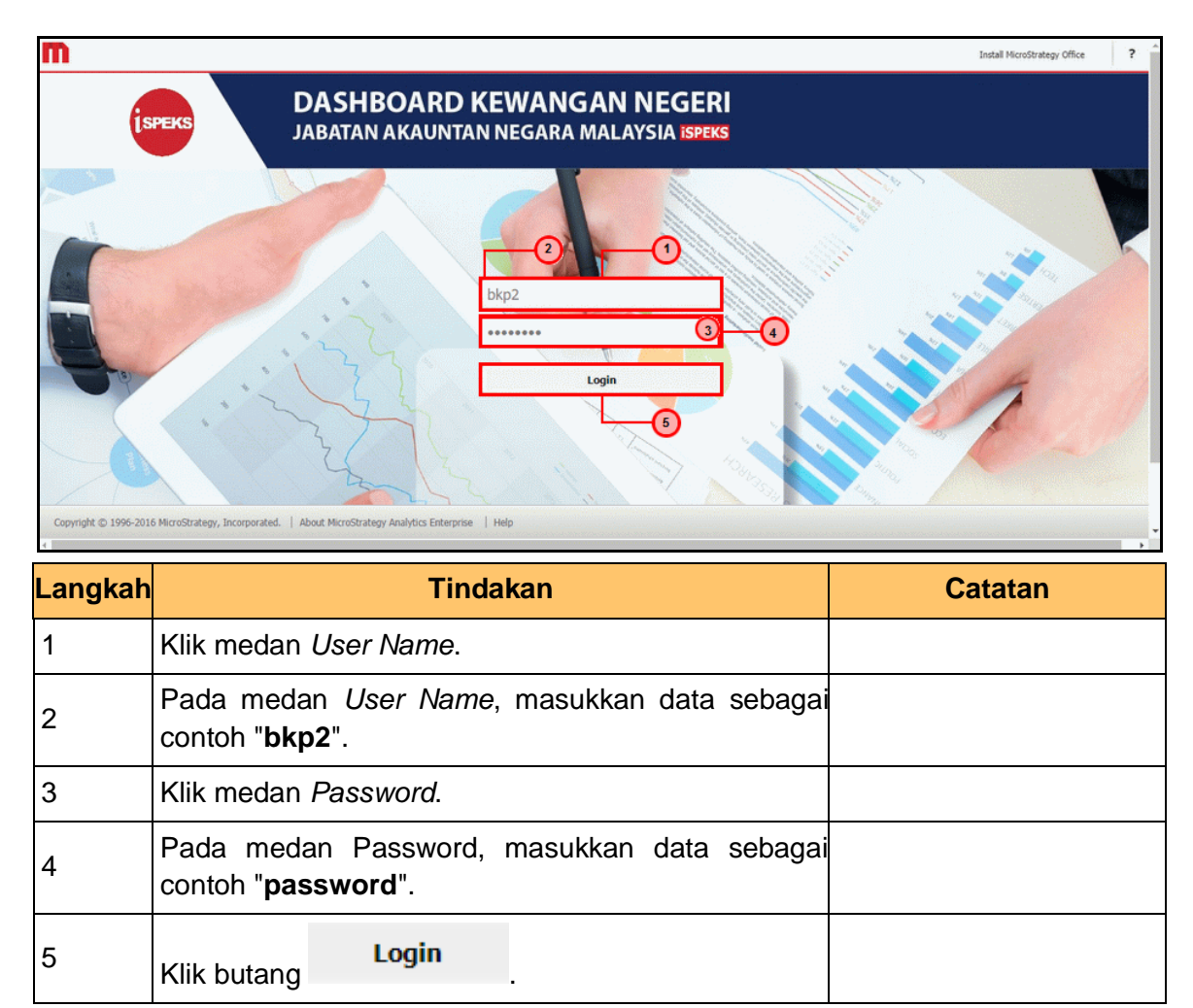

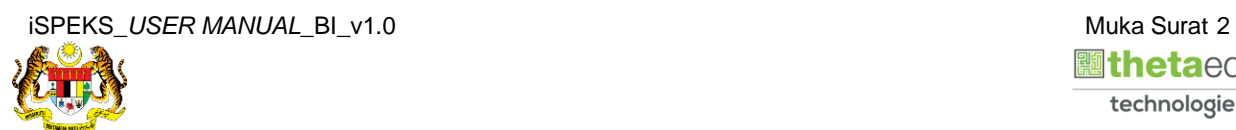

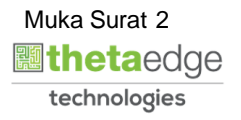

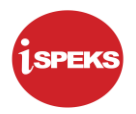

**2.** Skrin bagi *Dashboard* Perakaunan Dan Kewangan Kerajaan Negeri.

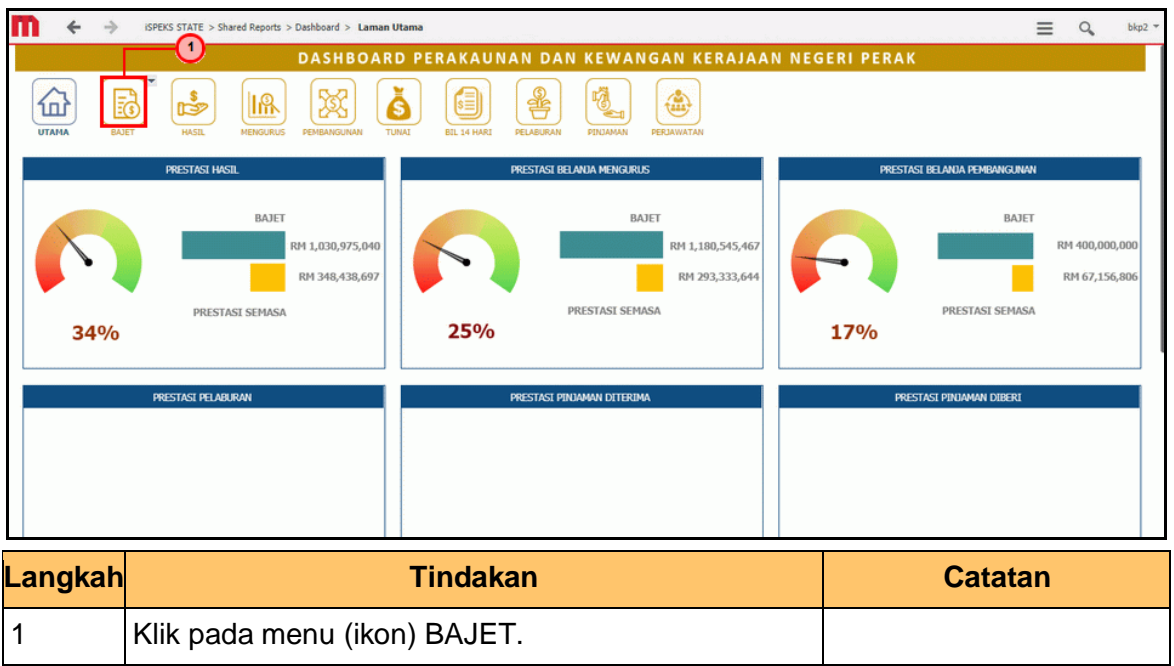

**3.** Skrin **Anggaran Hasil, Perbelanjaan Mengurus Dan Perbelanjaan Pembangunan** dipaparkan.

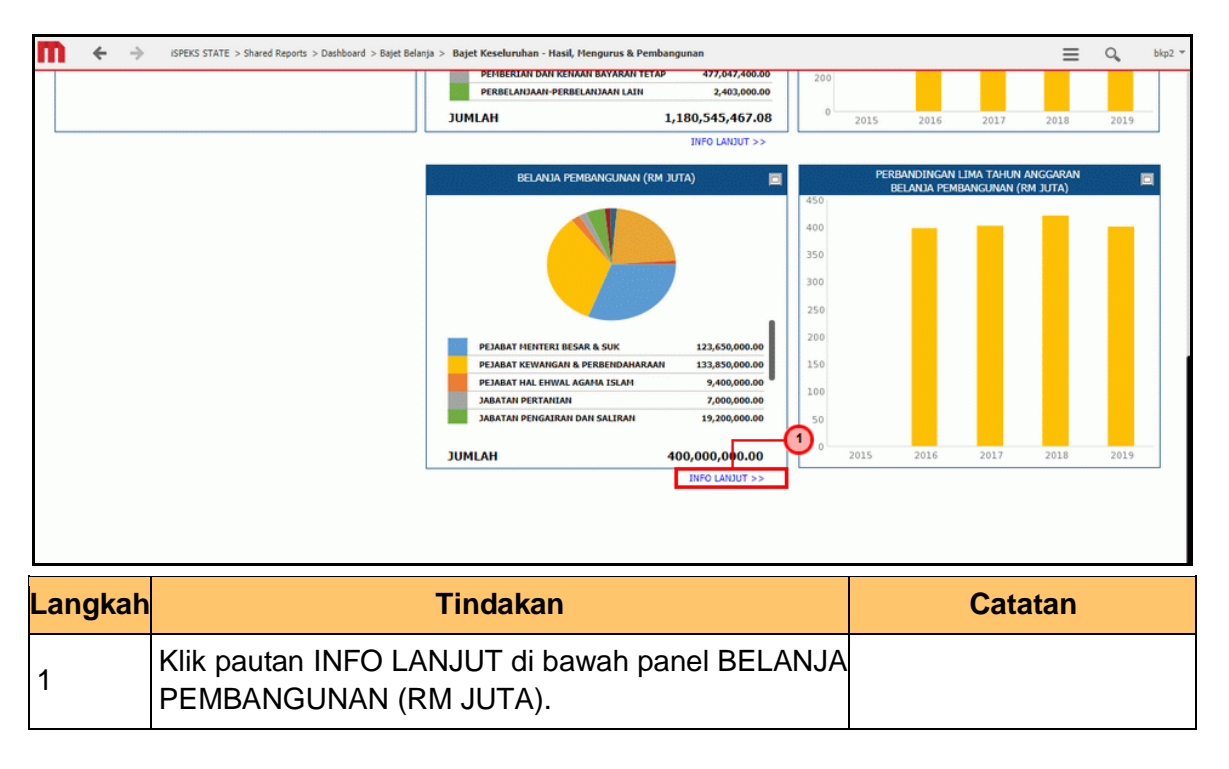

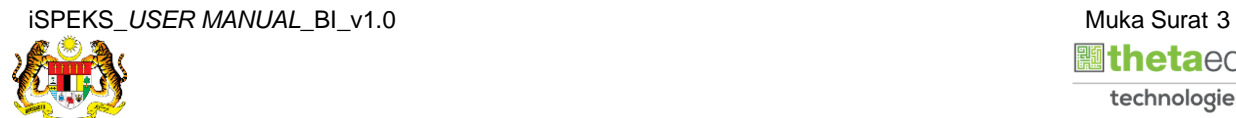

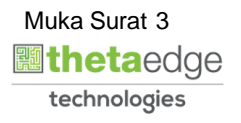

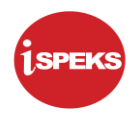

- $\leftarrow$  $\Delta$ ISPEKS STATE > Shared Reports > Dashboard > Bajet Belanja > Bajet Belanja Pemba .<br>Jihan - Mengikut Jabatan  $\equiv$  $Q_{\rm s}$ **News** DASHBOARD PERAKAUNAN DAN KEWANGAN KERAJAAN NEGERI PERAK  $\sqrt{1}$ | .. **R** Ă 目 ☝ 噊 **Can TAHUN** 2019 슶 5 **IIA JABATAN** 2015 2016 2017<br>2017<br>2018  $\frac{1}{2010}$ .<br>Aran Perbelanjaan Pembangunan (RM)  $\blacksquare$  $\overline{2}$ 240 200 160 120 80 **PELBAGAI PROJENT**<br>**PERIKANAN** 132-450-000-00 1,400,000.00  $40$ **Langkah Tindakan Catatan** 1 Klik pada dropdown Tahun. 2 Pilih Tahun yang berkenaan.
- **4.** Skrin **Bajet Belanja Pembangunan** dipaparkan.

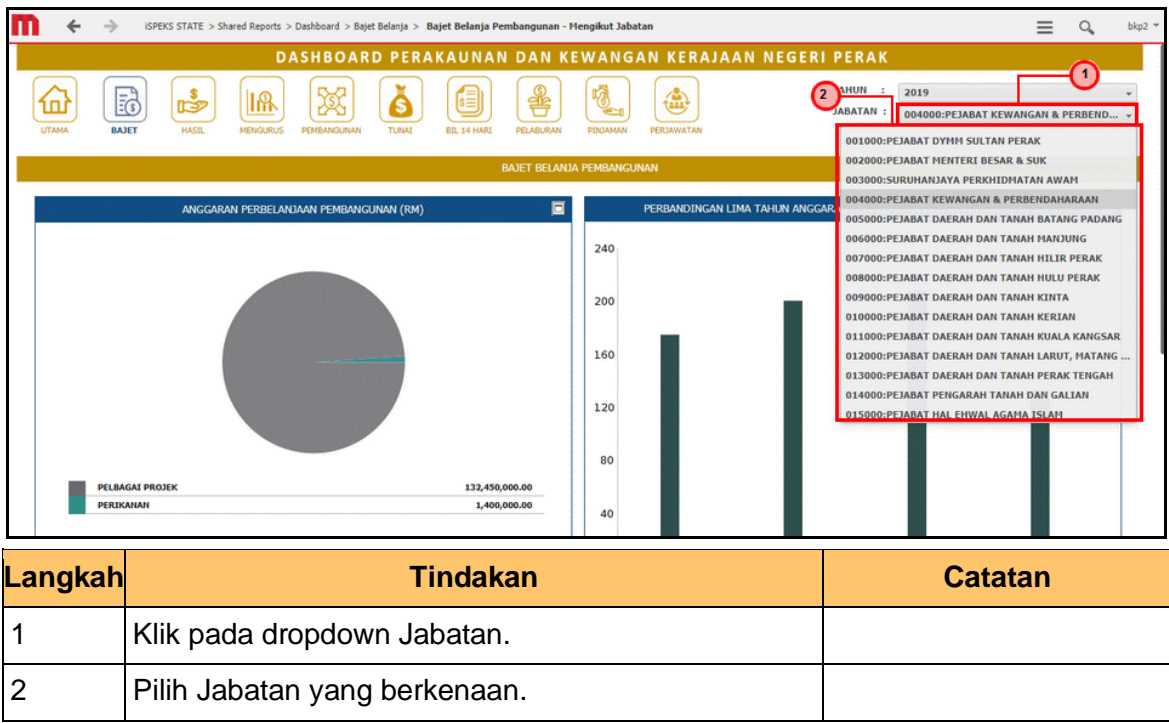

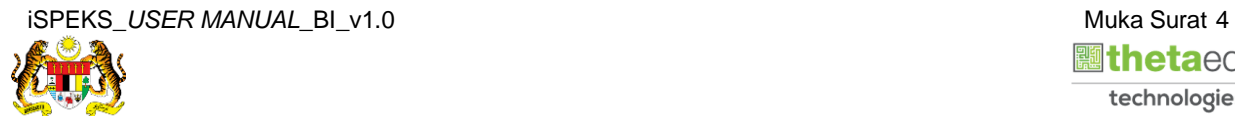

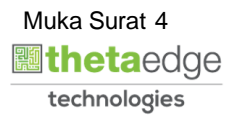

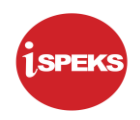

- ISPEKS STATE > Shared Reports > Dashboard > Bajet Belanja > Bajet Belanja Pembangunan Mengikut Jabatan  $\leftarrow$  $\equiv$  Q hk<sub>n2</sub>  $\Delta$ Œ  $\Omega$ 240 200 160 120 80 PELBAGAI PROJEK<br>PERIKANAN 132,450,000.00 40 Ċ 2016 2017 2018 2019 **FELBAGAI PROJEK FERIKANAN JUMLAH** 133,850,000<mark>.0</mark>0 **Langkah Tindakan Catatan** Berikut adalah paparan Anggaran Perbelanjaan Pembangunan. Semak anggaran Anggaran 1 Perbelanjaan Pembangunan (RM JUTA) pada jadual mengikut kategori Pembangunan.
- **6.** Skrin **Bajet Belanja Pembangunan** dipaparkan.

2 Klik ikon PANEL untuk semakan pada skrin Penuh.

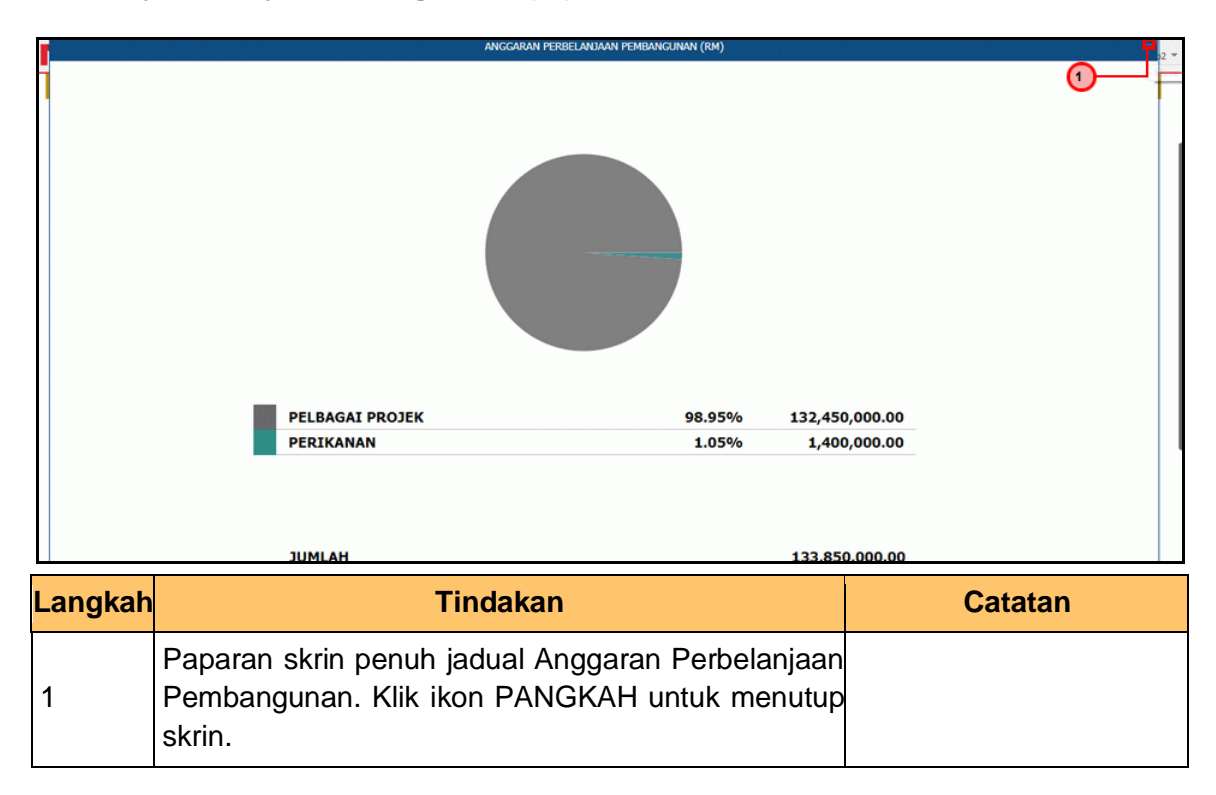

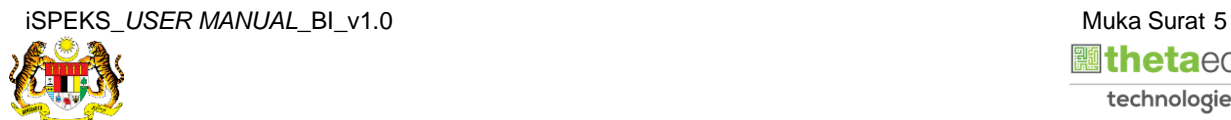

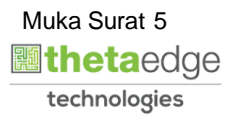

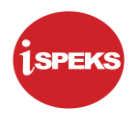

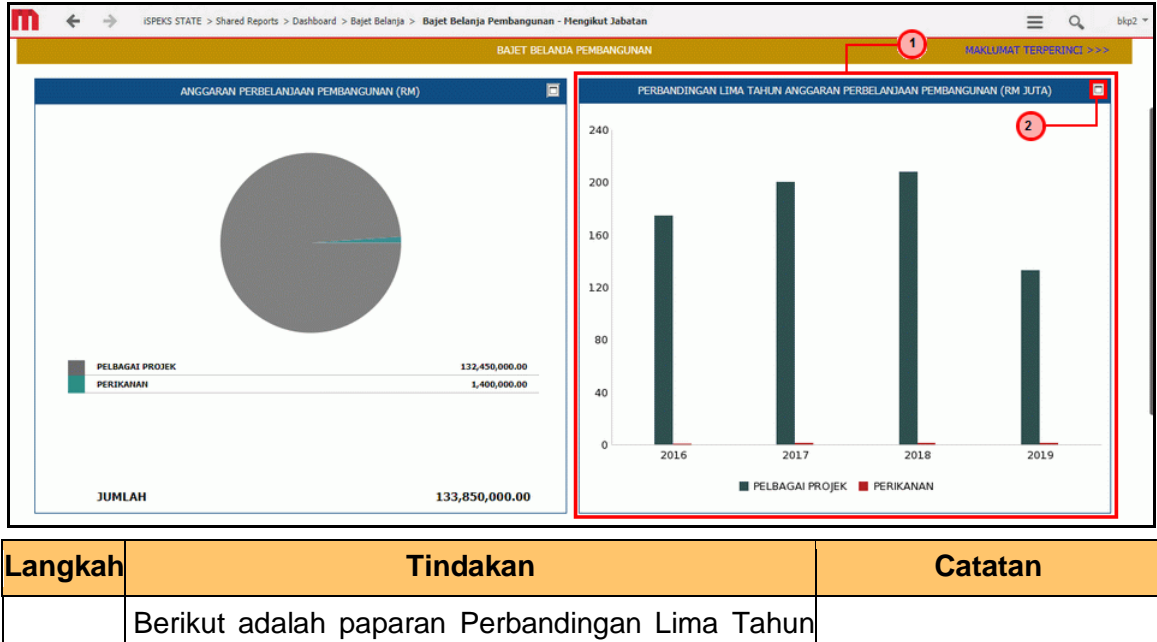

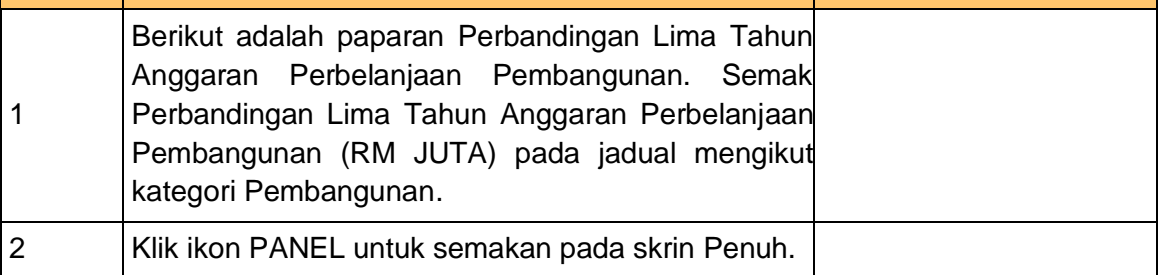

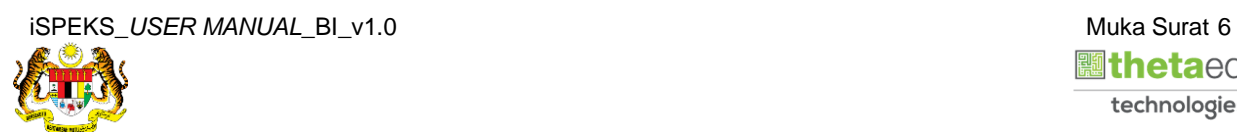

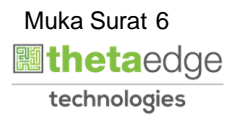

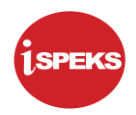

- BANDINGAN 5 TAHUN ANGGARAN PERBELANJAAN PEMBANGUNAN ∩ 240,000,00 200.000.000 160,000,000 120,000,000 80,000,000 40,000,000 2016 2017 2018 2019 PELBAGAI PROJEK PERIKANAN **Langkah Catatan Tindakan Tindakan Rajarah Baratan** Paparan skrin penuh jadual Perbandingan Lima Tahun Anggaran Perbelanjaan Pembangunan. Klik 1 ikon PANGKAH untuk menutup skrin.
- **9.** Skrin **Bajet Belanja Pembangunan** dipaparkan.

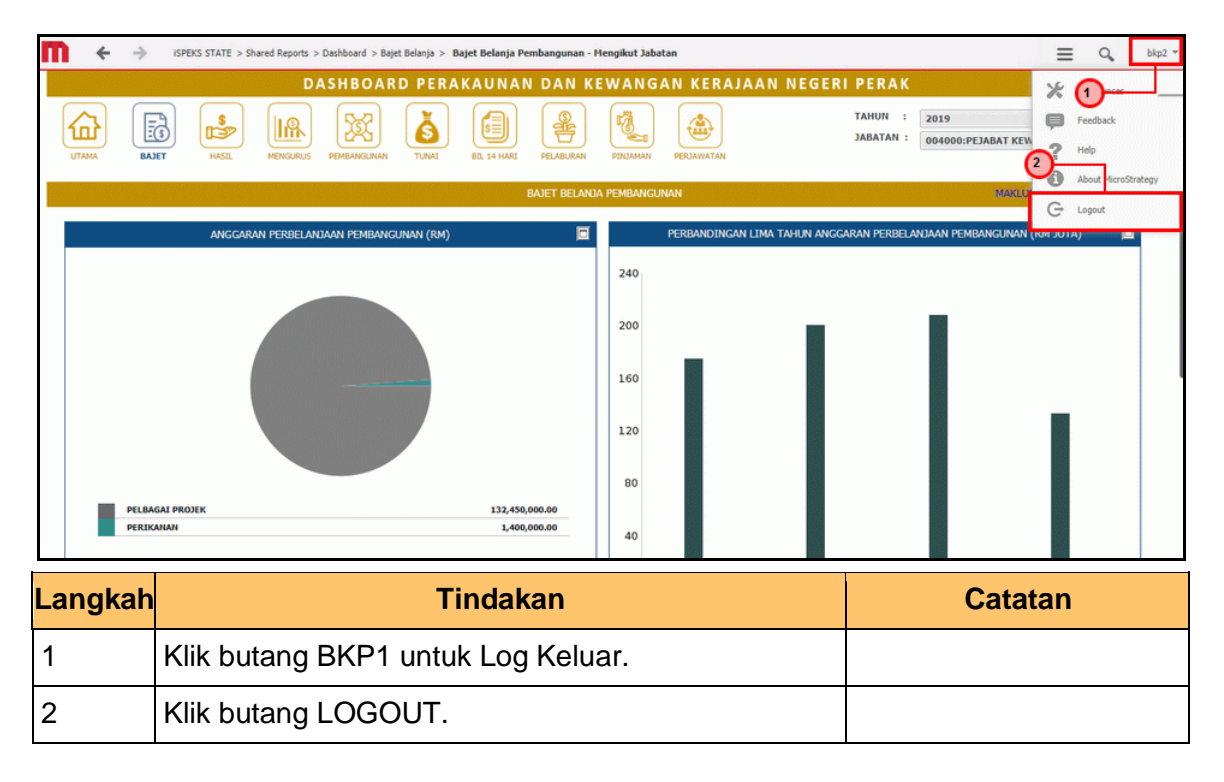

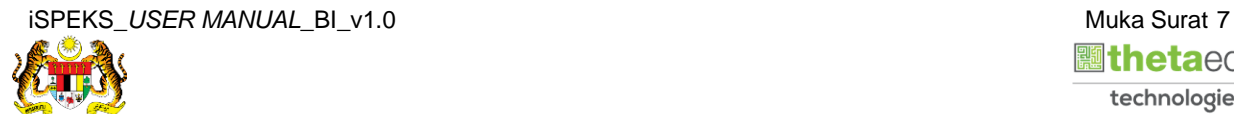

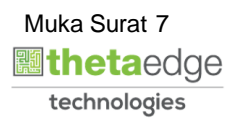